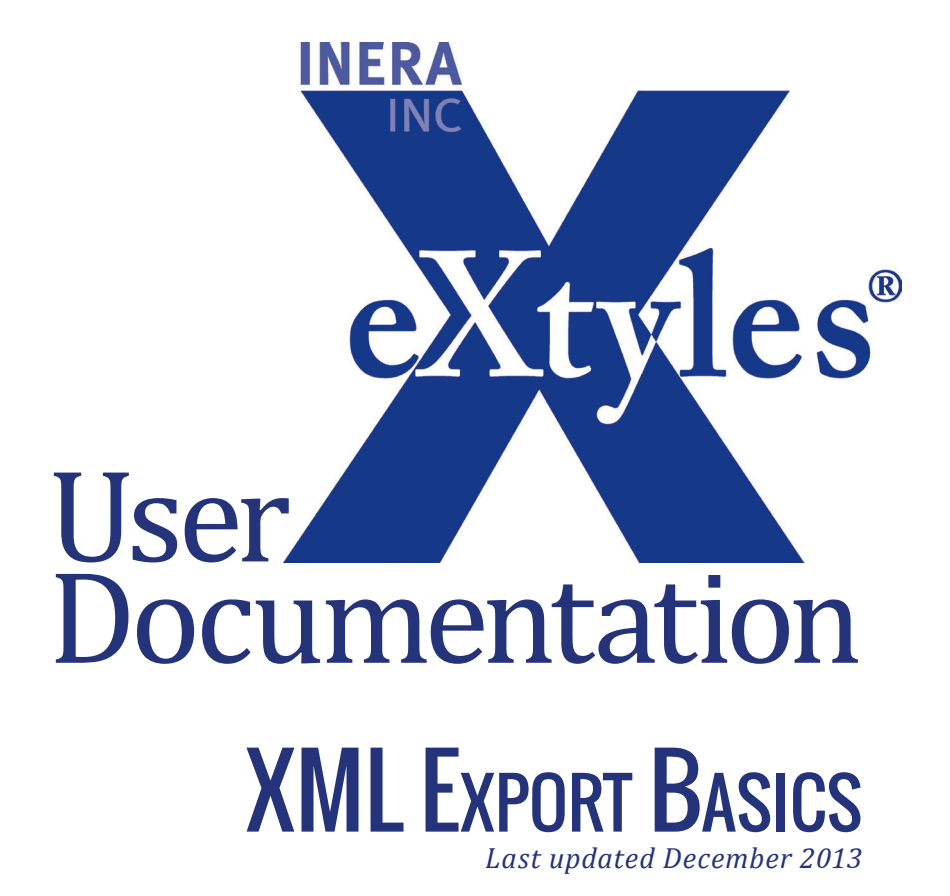

### **Inera Incorporated**

19 Flett Road Belmont, MA 02478 +1 617 932 1932 **eXtyles—support@inera.com www.inera.com**

# Final Preparation for XML Export

Prior to exporting your XML from within eXtyles, be sure to run Advanced Processing > Author Processing. When this function is complete and the author line has been proofed, you should be ready to export the document. Select Export from the eXtyles menu/ribbon.

Your organization's customized setup may offer a number of options in the eXtyles Export menu. eXtyles also offers two well formed XML exports: XML w/CALS Tables (Well Formed) and XML w/ HTML Tables (Well Formed) in addition yo your organization's custom options. Choose the appropriate option based on your workflow. eXtyles generates an XML file and displays it in a new document. The file is automatically saved as a text file with the extension .XML and the same base name as the Word document.

#### Warning:

Never use an XML file created by eXtyles that has not parsed successfully.

## **INSERT TAGS**

Use the Insert Tags function to enter character-level tags for cases that require hierarchical markup in which character styles need to be nested or cases in which a tag must contain attribute information.

Your organization's eXtyles implementation may have been configured so that the type of reference may be manually tagged if the eXtyles Bibliographic References processing fails to correctly identify the reference type, even when the reference is correctly copyedited.

To use this feature, follow these steps:

- **1** Remove the incorrect tags from the start and end of the problematic reference..
- **2** Highlight the entire paragraph with the reference.
- **3** Select the appropriate reference type from the Insert Tag menu.

After applying the tag manually, you may add additional markup to the reference with Word character styles as necessary.

### View Tags Menu

The View Tags menu item (formerly Hide/Show Tags) has three options: Hide Tags, Show Tags, and Show Tags and Attributes. You will not see any difference between the latter two options, and you should continue to use Show Tags.